## **1FL6052-2AF21-2LH1**

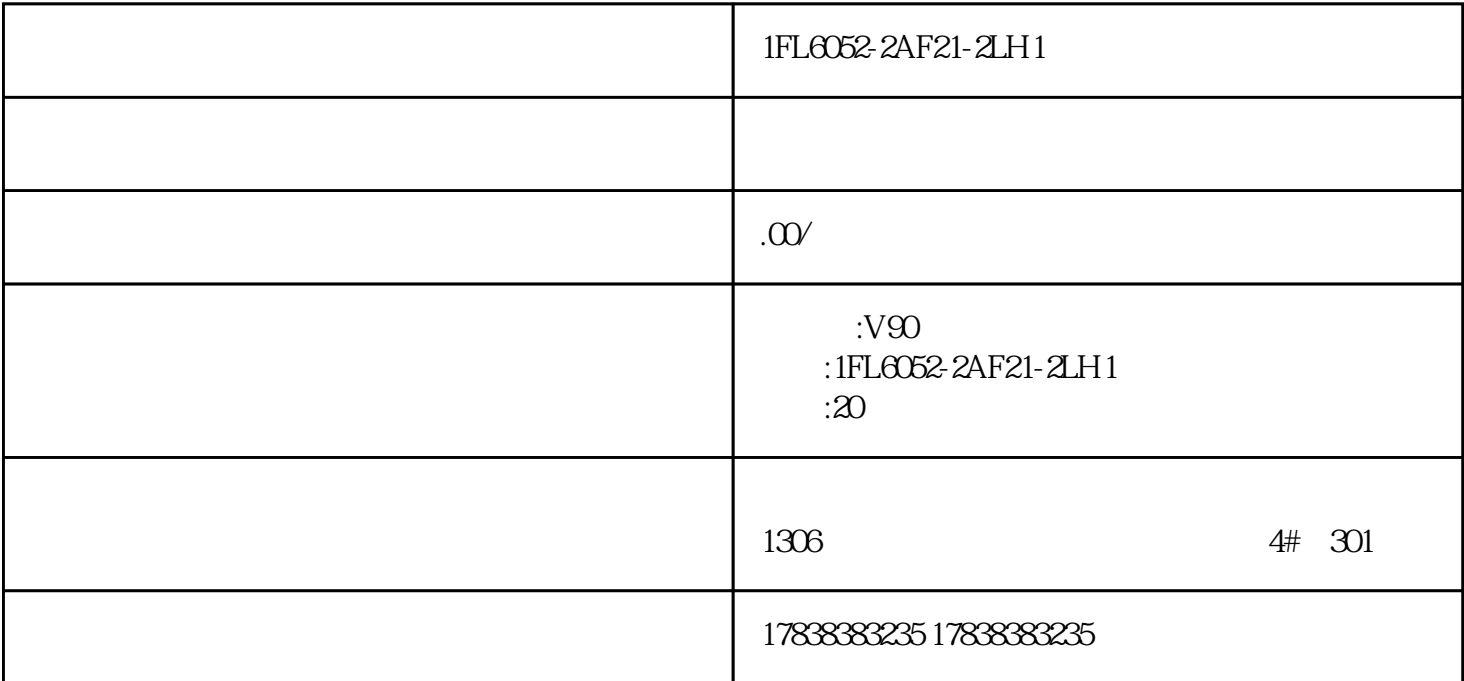

1FL6052-2AF21-2LH1

1FL6052-2AF21-2LH1

1FL6052-2AF21-2LH1

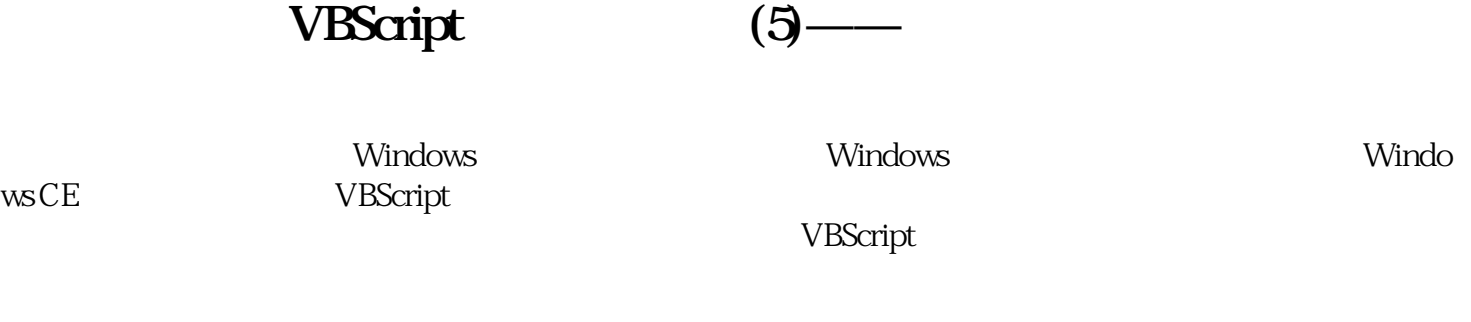

在博途开发环境左侧项目树找到"HMI变量",在其中新建一个文件夹,命名为"VBScript"。在VBScri pt<br>
"WindowsCE" "WindowsPC" "checkWindowsOK"<br>
"Pool "WindowsCE" "WindowsPC" "checkWindowsOK" Bool "

WindowsCE true=WindowsCE

WindowsPC true= Windows

checkWindowsOK true=

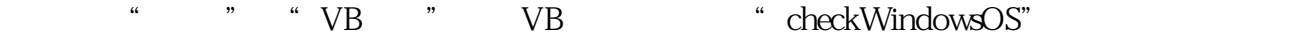

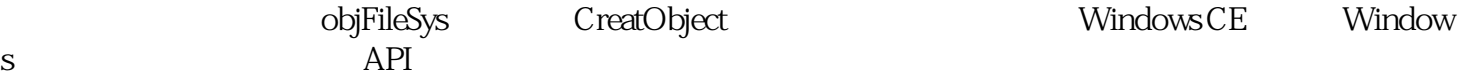